## **Medien reservieren**

Sie können ausgeliehen Medien online reservieren und bei Bedarf, nachdem diese zurückgegeben wurden, sich diese sogar an eine andere gibb Mediathek zuschicken lassen.

Sie schreiben eine Arbeit und sollten unbedingt ein Buch der gibb Mediathek haben, welches zur Zeit ausgeliehen ist. Sie möchten unbedingt den Spiegel Bestseller Krimi der ausgeliehen ist, als nächstes lesen. Der online Katalog der gibb Mediatheken, [www.gibb-media.info/netbiblio](http://www.gibb-media.info/netbiblio), bietet Ihnen den Service, dass wir diese Medien für Sie reservieren und, sobald sie zurückgegeben wurden, für Sie beiseitelegen.

## **Vorgehen**

In der Katalogsuche wird das gewünschte Buch als ausgeliehen oder reserviert angezeigt.

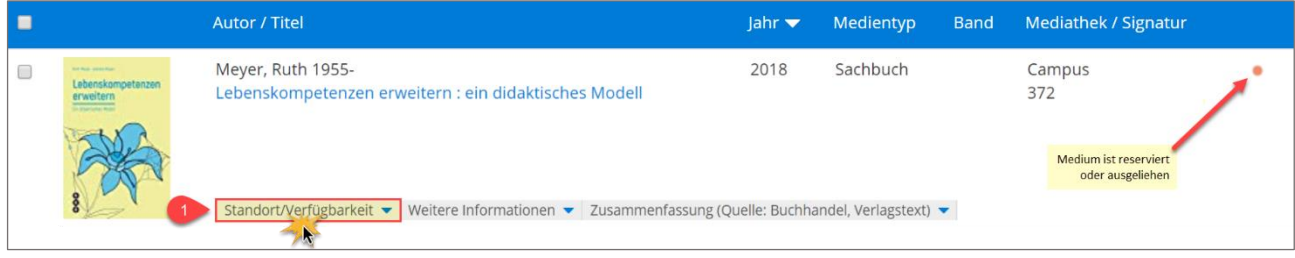

Sobald «Standort/Verfügbarkeit» angeklickt wird (1), klappen die Zusatzinfos auf und das Buch kann reserviert werden (2).

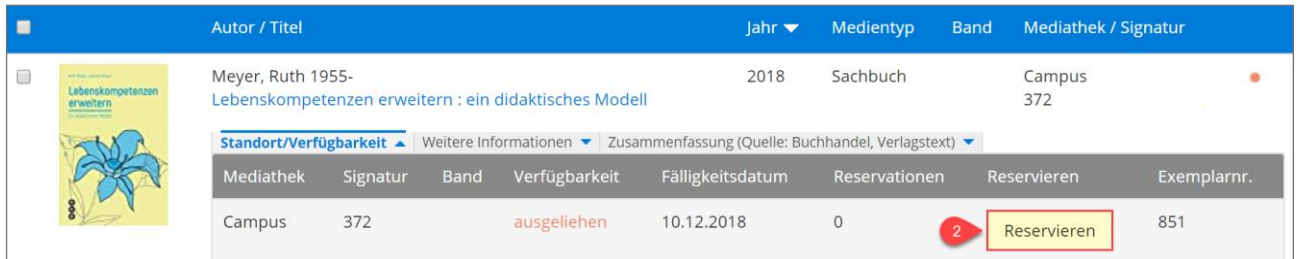

Nun geben Sie in Schritt 3 Ihre gewünschte Mediathek an und reservieren das Buch. Falls Sie sich noch nicht angemeldet haben, werden Sie jetzt dazu aufgefordert, dies zu tun.

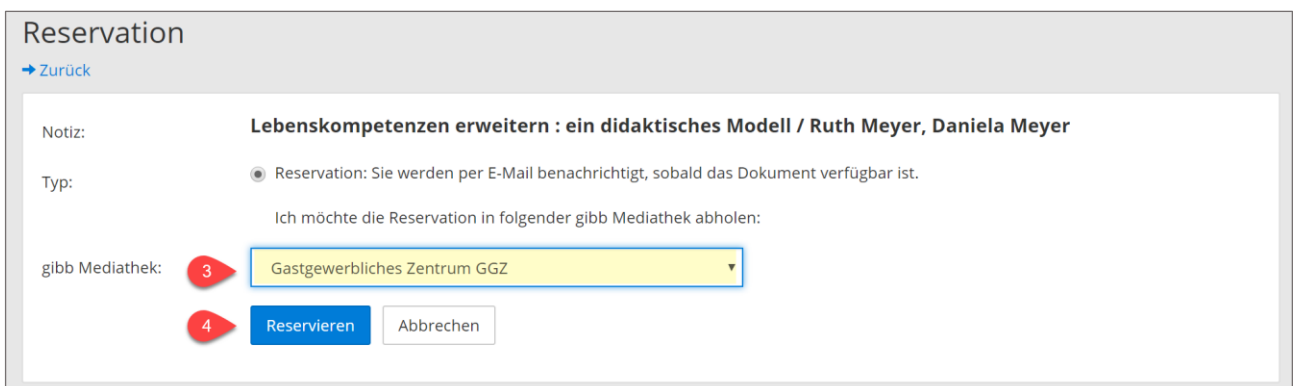

Sobald das Medium zurückgegeben wurde, werden Sie per E-Mail informiert, dass Ihr reserviertes Medium im Abholgestell der gewünschten Mediathek zur Abholung parat liegt.